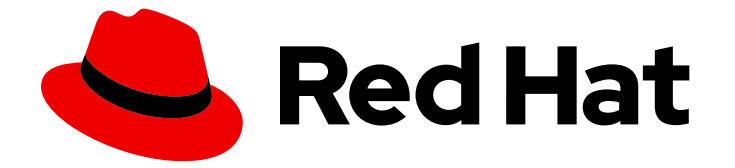

# Subscription Central 1-latest

# 在 Red Hat Subscription Management 中使用 API

授权、管理和故障排除订阅管理 API

Last Updated: 2024-06-11

Subscription Central 1-latest 在 Red Hat Subscription Management 中使用 API

授权、管理和故障排除订阅管理 API

# 法律通告

Copyright © 2024 Red Hat, Inc.

The text of and illustrations in this document are licensed by Red Hat under a Creative Commons Attribution–Share Alike 3.0 Unported license ("CC-BY-SA"). An explanation of CC-BY-SA is available at

http://creativecommons.org/licenses/by-sa/3.0/

. In accordance with CC-BY-SA, if you distribute this document or an adaptation of it, you must provide the URL for the original version.

Red Hat, as the licensor of this document, waives the right to enforce, and agrees not to assert, Section 4d of CC-BY-SA to the fullest extent permitted by applicable law.

Red Hat, Red Hat Enterprise Linux, the Shadowman logo, the Red Hat logo, JBoss, OpenShift, Fedora, the Infinity logo, and RHCE are trademarks of Red Hat, Inc., registered in the United States and other countries.

Linux ® is the registered trademark of Linus Torvalds in the United States and other countries.

Java ® is a registered trademark of Oracle and/or its affiliates.

XFS ® is a trademark of Silicon Graphics International Corp. or its subsidiaries in the United States and/or other countries.

MySQL<sup>®</sup> is a registered trademark of MySQL AB in the United States, the European Union and other countries.

Node.js ® is an official trademark of Joyent. Red Hat is not formally related to or endorsed by the official Joyent Node.js open source or commercial project.

The OpenStack ® Word Mark and OpenStack logo are either registered trademarks/service marks or trademarks/service marks of the OpenStack Foundation, in the United States and other countries and are used with the OpenStack Foundation's permission. We are not affiliated with, endorsed or sponsored by the OpenStack Foundation, or the OpenStack community.

All other trademarks are the property of their respective owners.

## 摘要

红帽订阅服务提供开发并记录的 API,以帮助您更好地自动化、管理和跟踪您的红帽产品订阅。

# 目录

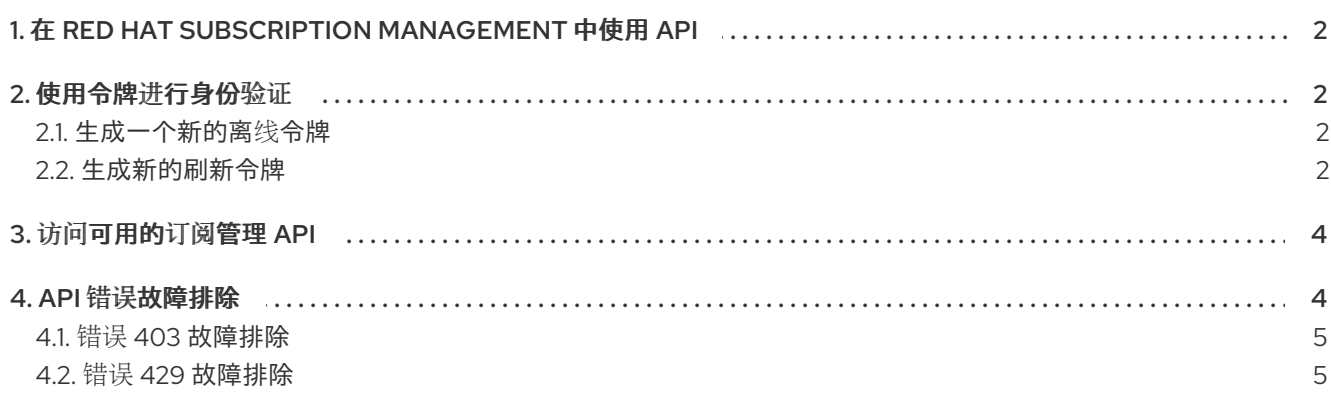

# <span id="page-5-0"></span>1. 在 RED HAT SUBSCRIPTION MANAGEMENT 中使用 API

在订阅服务中使用 API 可帮助您更有效地跟踪和自动化红帽订阅使用:

- 控制每个产品使用哪些工具
- 更好地管理系统和订阅清单
- 更有效地更新并保护您的系统
- 继续获得对红帽产品的官方支持

Red Hat Subscription Management API 使用 OAuth 2.0 进行授权。要获取令牌并访问 API, 您需要以下 信息:

- 在 Red Hat Subscription Manager API Tokens 页面中生成的离线令牌
- 客户端 ID = rhsm-api
- Token URL = [https://sso.redhat.com/auth/realms/redhat-external/protocol/openid](https://sso.redhat.com/auth/realms/redhat-external/protocol/openid-connect/token)connect/token

## <span id="page-5-1"></span>2. 使用令牌进行身份验证

在使用 secret 设置帐户后, Red Hat Subscription Management 使用离线和刷新令牌来验证您的 Red Hat Single Sign On (SSO)帐户。

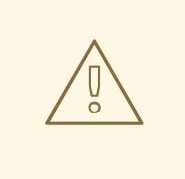

# 警告

请使用与安全最佳实践一致的密码管理。无需以纯文本形式存储任何密码或凭证。使 用与密码相同的安全措施对待离线令牌,以防止它被未授权使用。

#### <span id="page-5-2"></span>2.1. 生成一个新的离线令牌

离线令牌永远不会过期,只要每 30 天使用一次,用于为 Red Hat Subscription Manager API 创建访问令 牌。它充当密码,允许您继续验证您的帐户,而无需创建新的刷新令牌。

#### 流程

- 1. 访问 Red Hat [Subscription](https://access.redhat.com/management/api) Manager API Tokens 页面 。
- 2. 点 Generate Token 按钮。

#### <span id="page-5-3"></span>2.2. 生成新的刷新令牌

创建离线令牌后,您可以使用该令牌创建新的刷新令牌,其中包括在五分钟内有效的访问令牌。访问令牌 用于标头来验证您的客户门户网站用户帐户到 Red Hat Subscription Manager API。

#### 流程

1. 设置离线令牌值。在本例中, 我们以纯文本设置, 并为清晰起见缩短令牌值:

```
# offline_token='eyJhbGciOiJSUzI1NiIsInR5cCIgOiA'
```
2. 输入以下命令来创建可轻松过滤 JSON 值的功能。

```
# function jsonValue() {
KEY=$1
num=$2
awk -F"[,:}]" '{for(i=1;i<=NF;i++){if($i~/'$KEY'\042/){print $(i+1)}}}' | tr -d '"' | sed -n ${num}p
}
```
3. 输入以下命令提取 **access\_token** :

# curl https://sso.redhat.com/auth/realms/redhat-external/protocol/openid-connect/token -d grant type=refresh\_token -d client id=rhsm-api -d refresh\_token=\$offline\_token

预期的输出类似如下,其中 **access\_token** 是用于授权您的帐户的令牌:

{"access\_token":"oiZjo1MjhkNzZmZi1mNzA4LTQzZWQtOGNkNS1mZTE2ZjRmZTBjZTY6cmh uLXN1cHBvcnQta3RvcmRldXIiLCJ0eXAiOiJCZWFyZXIiLCJhenAiOiJyaHNtLWFwaSIsImF1dG hfdGltZSI6MTU2NzQwODU5Nywic2Vzc2lvbl9zdGF0ZSI6ImYwZGJiOGQ0LTRlNGUtNDY1N C04NDRjLTZmMzcwNGM4NDQyMiIsImFjciI6IjAiLCJhbGxvd2VkLW9yaWdpbnMiOltdLCJyZW FsbV9hY2Nlc3MiOnsicm9sZXMiOlsicG9ydGFsX21hbmFnZV9zdWJzY3JpcHRpb25zIiwib2Zmb GluZV9hY2Nlc3MiLCJjYW5kbGVwaW5fc3lzdGVtX2FjY2Vzc192aWV3X2VkaXRfYWxsIiwiYWRt aW46b3JnOmFsbCIsInBvcnRhbF9tYW5hZ2VfY2FzZXMiLCJwb3J0YWxfc3lzdGVtX21hbmFnZ W1lbnQiLCJwb3J0YWxfZG93bmxvYWQiXX0sInJlc291cmNlX2FjY2VzcyI6e30sImFjY291bnRfa WQiOiIxOTc5NzEwIiwibmFtZSI6Iktlbm55IFRvcmRldXJzIiwicHJlZmVycmVkX3VzZXJuYW1lIjoic mhuLXN1cHBvcnQta3RvcmRldXIiLCJnaXZlbl9uYW1lIjoiS2VubnkiLCJmYW1pbHlfbmFtZSI6IlR vcmRldXJzIiwiZW1haWwiOiJrdG9yZGV1ckByZWRoYXQuY29tIn0.JfStOgLvgFUAlMb7aVfmdWxd4wN5oqk377Q6oyDe55pM4zDiZ0f1yJfHsWL8RHeb3r0tj8DY\_UAyAFkxAnjyWjq52d7h2Ef JUPOs1p1P8Yeu5hDwOrA34Es2maN-ZbJCc4sOb7stGhxSCU15CfvPFIRR5tgSQ17-Mxx4ZnK\_fwpOK6DqQpNzZ0Krz3U1a-NH86XJ8dT8lC3o03YrdlcZx\_-wv6- PehqNQa2Hb9vt1csX8QlL3PEyBVNPZXaaTHvyFYx0orGyjKA83Qq-LihbWBXzNjf\_rIEfsPJYiuQHIT\_zjaOPYo2rXi7VTPJC2qRSxF2yaRGlihZHxkDzMOTITnaDeMhbx1zvRr-R9eXocEUzsU9j-Yx7h3WYCFjb8zdfXTBHV8SCaMdH1u9Eesa5gmHOoki8882RR85i1fjpBayFTS36y4SyDebUYiukXOnw8mMMKy04NhVpFGfWtJ8-- Jy4Ypndqqk\_OS\_PiWBsFFN6lMv5S6DZWVpjjE-CENHKn9ceA4MlerBBXLY02Xz9h0biiQUZrd-NLy11j4os124Mai1mmlNOLz993hw0glvKKno\_bYOV8dEEmKtSLlSPVdW5X\_0vBU0BtQuSEVctz\_8zsRKHpT-YIDdmP0VDuzJjWM0YsGz2W0\_tMuLG7NYS\_Ia3vWAVuK--Uv5cAQ","expires\_in":900,"refresh\_expires\_in":0,"refresh\_token":"eyJhbGciOiJSUzI1NiIsInR5c CIgOiAiSldUIiwia2lkIiA6ICItNGVsY19WZE5fV3NPVVlmMkc0UXhyOEdjd0l4X0t0WFVDaXRhdE xLbEx3In0.eyJqdGkiOiJhODZlZDczZS00MmE1LTQzYjUtYjJkYS1iMWM5NzU3OWUyZWMiLC JleHAiOjAsIm5iZiI6MCwiaWF0IjoxNTY3NDEwMDIxLCJpc3MiOiJodHRwczovL3Nzby5yZWRoY XQuY29tL2F1dGgvcmVhbG1zL3JlZGhhdC1leHRlcm5hbCIsImF1ZCI6InJoc20tYXBpIiwic3ViIjoi Zjo1MjhkNzZmZi1mNzA4LTQzZWQtOGNkNS1mZTE2ZjRmZTBjZTY6cmhuLXN1cHBvcnQta 3RvcmRldXIiLCJ0eXAiOiJPZmZsaW5lIiwiYXpwIjoicmhzbS1hcGkiLCJhdXRoX3RpbWUiOjAsIn

NIc3Npb25fc3RhdGUiOiJmMGRiYjhkNC00ZTRILTQ2NTQtODQ0Yy02ZjM3MDRjODQ0MjIiL CJyZWFsbV9hY2Nlc3MiOnsicm9sZXMiOlsicG9ydGFsX21hbmFnZV9zdWJzY3JpcHRpb25zliwi b2ZmbGluZV9hY2Nlc3MiLCJjYW5kbGVwaW5fc3lzdGVtX2FjY2Vzc192aWV3X2VkaXRfYWxsli wiYWRtaW46b3JnOmFsbClsInBvcnRhbF9tYW5hZ2VfY2FzZXMiLCJwb3J0YWxfc3lzdGVtX21 hbmFnZW1lbnQiLCJwb3J0YWxfZG93bmxvYWQiXX0sInJlc291cmNIX2FjY2VzcyI6e319.S pm AWzQUc04f0uGHN9rRYd4sH1t4lPnEwCcOH1aBL9Qo4\_EbXPWCrtnf84f1pfuKJTQwUS-DldY6eloyVEsGgngkygBKh270bu bNXCNAuLJigEMsYx 2VzdnwWLptWS2 FUaNwe7Tai8gX wd8F0ge0Zjoi3P15S 8z4Tp79uD-

gKcvwz6NIPKCOZwEbwZgOkJDZ8JKTIK8O0ifgdtHMfaWwlXMXdvx3B70tTOtHiQGAsxZA2dP PvaVGuvMOMmC3bMaISReUbtDwsCV-

eAZplDfDZthr4k4JbmG9Iwg1aATaF3aCwfpebcmoIZGHE4\_RLZrXCZKapXVVvRxcOrJvtxIZrb DHq6ozX7j-

j1SE3kuexcSLvlodmfTlxwPX9q7aqJu2ZLno54NxQSqYO8lQqSvScFqLtbX5f FUS0lw6yRWWJ y2o2fnvfGk83rt5UYTtlb8Xd1GXcpHf8Yl10nVy21BetSQY VpahFeZqhBNxS689GJnwUqAwl u01pOlb26mmHaydHc3hqUsudZydRbaFfI7nR6gQP8lCtp6b0z5hgVHLG4ZJ7i4MmEL6C5G4x HUaUs6RZgJUSsc2DzLW0b7rSQj41JuvTmSgD8bMrnVokmkAbfvxjKGc7E8n2GyImO7JiKb3R A7 o0xOTRYDIa Ns-InigJkUIQZUzt7JI","token type":"bearer","not-beforepolicy":0,"session\_state":"f0dbb8d4-4e4e-4654-844c-

6f3704c84422","scope":"offline\_access"}%

4. 输入以下命令将 access\_token 设置为授权令牌, 该令牌可用于执行 API 调用。

# token=`curl https://sso.redhat.com/auth/realms/redhat-external/protocol/openidconnect/token -d grant type=refresh token -d client id=rhsm-api -d refresh token=\$offline token | jsonValue access token`

### <span id="page-7-0"></span>3. 访问可用的订阅管理 API

红帽提供了一个 Swagger 文件来描述 Red Hat Subscription Management API 的规格。Swagger 规格包 含有关 API 端点可用、输入参数、预期输出和可能的错误响应的信息。swagger 文件可以导入到 REST 客 户端, 如 Postman 或 RESTlet, 以自动构建 API 调用库。

## <span id="page-7-1"></span>4. API 错误故障排除

#### 表 1. API 错误

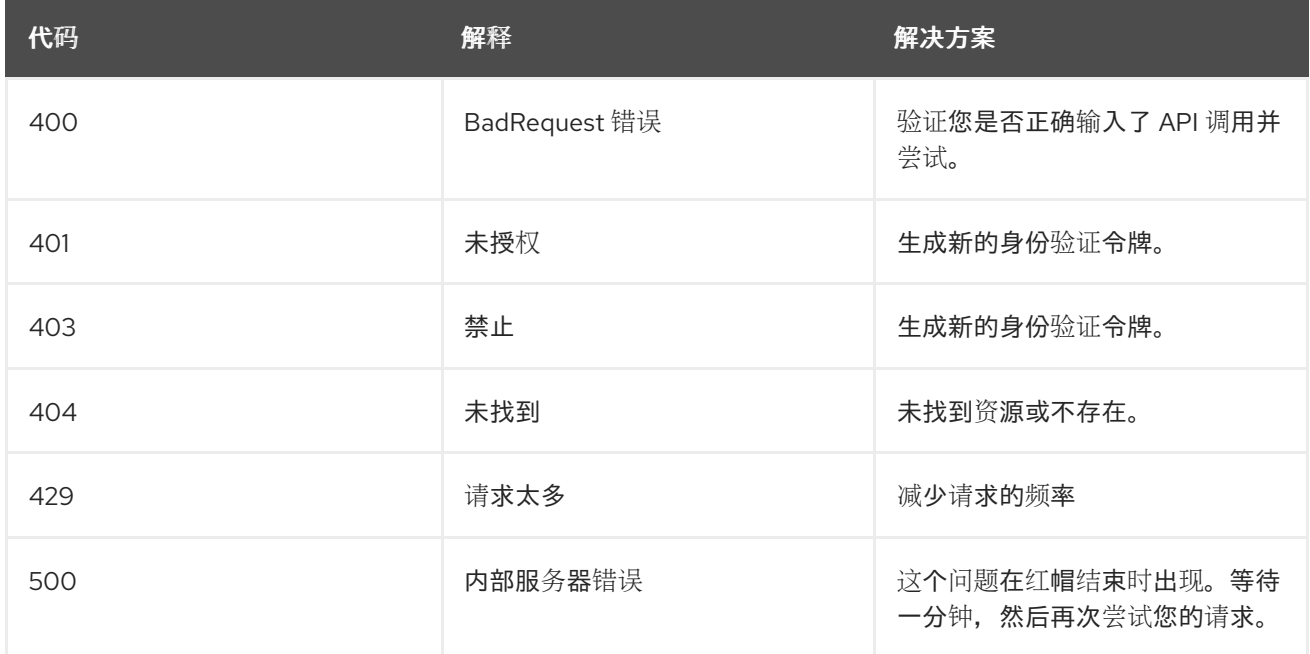

#### <span id="page-8-0"></span>4.1. 错误 403 故障排除

错误 403 是一个"未授权"错误, 这意味着您正在用于 Red Hat Subscription Manager API 的身份验证失 败。您可以试用两种可能的解决方案:

#### 流程

1. 要通过 Red Hat Subscription Manager 网关进行身份验证,请确保授权标头在输入 API 调用前包 含文本"bearer":

curl -H "Authorization: Bearer <token>" <api\_url>

2. 如果标头正确,请创建一个新令牌。刷新令牌最后五分钟。

#### <span id="page-8-1"></span>4.2. 错误 429 故障排除

错误 429 是一个"rate 限制"错误,这意味着您的帐户已超过每秒允许的请求数。这个限制适用于单个红帽 帐户的所有用户。

#### 流程

提取响应的标头, 其中包括: \* X-RateLimit-Limit: The total requests/sec allowed \* X-RateLimit-Remaining: requests/sec number of requests/sec (This be a负整数)\* X-RateLimit-Delay : 请求者在重 试前应等待的秒数

将请求率调整为 X-RateLimit-Limit 值,并在 X-RateLimit-Delay 时间过后再次启动。